## **How to (cont...):**

#### **CREATE A CONFERENCE CALL**

- 1. Press the **Conf** soft key during an active call. The call is then placed on hold.
- 2. Enter the extension or external number of the second party, then press the **Send** soft key.
- 3. Press the **Conf** soft key again when the second party has answered the call.
- All parties are now joined in the conference call.
- 4. Press the **EndCall** soft key to disconnect all parties.

## **PLACE A CALL ON HOLD & THEN RESUME THE CALL**

#### **To place a call on hold:**

1. Press the **Hold** soft key during an active call.

#### **To resume a call from hold:**

1. Press the **Resume** soft key when a call is on hold.

#### **If there is more than 1 call on hold:**

1. Press  $(\star)$  or  $(\star)$  to select the desired held call, then press  $\left[\mathbf{x}\right]$  or press the **Resume** soft key to retrieve the desired call.

### **ADD A NEW CONTACT**

- 1. Press the **Directory** phone is idle, and then select **All Contacts**.
- 2. Tap **Add.**
- 3. Enter the contact's **Name** and **Number.**
- 4. Tap **Save** to accept the change.

## **MUTE OR UN-MUTE A CALL**

1. Press  $\circled{3}$  to mute or un-mute an active call.

#### **ACCESS VOICEMAIL**

- 1. Press the **Connect** soft key or press  $\boxed{\boxtimes}$ .
- 2. Follow the voice prompts to listen to your voice messages
- 3. To access another Extension's Voicemail, dial 778, enter the Extension number and its associated PIN

## **BARGE IN/LISTEN IN\***

- 1. When Call Barge is enabled, a user can dial 88 followed by the extension number and be connected to an active call.
- The following options are available when connected to an active call:
- Press 1 to speak to the call Receiver
- Press 2 to speak to the call Originator
- Press 3 to speak to both
- Press 0 to listen only

#### **RECORD CALL\***

1. When on an active call, press #8 to commence/end recording.

\*Some features may require activation in your portal prior to use.

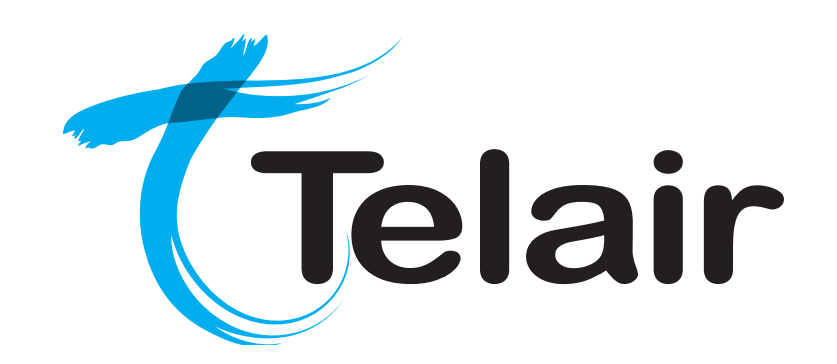

# **Yealink SIP-T52S Media IP Phone**

## **Quick Reference User Guide**

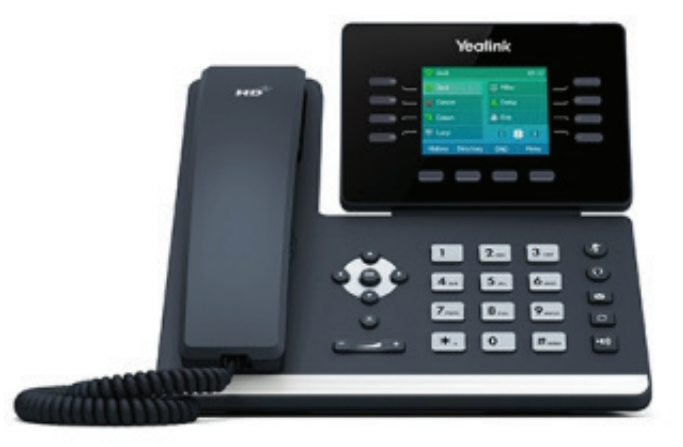

Page 4 | Copyright © Telair Pty Ltd (ABN 92 119 713 745) | www.telair.com.au | 1800 telair (835 247) Copyright © Telair Pty Ltd (ABN 92 119 713 745) | www.telair.com.au | 1800 telair (835 247)

## **Layout & Features:**

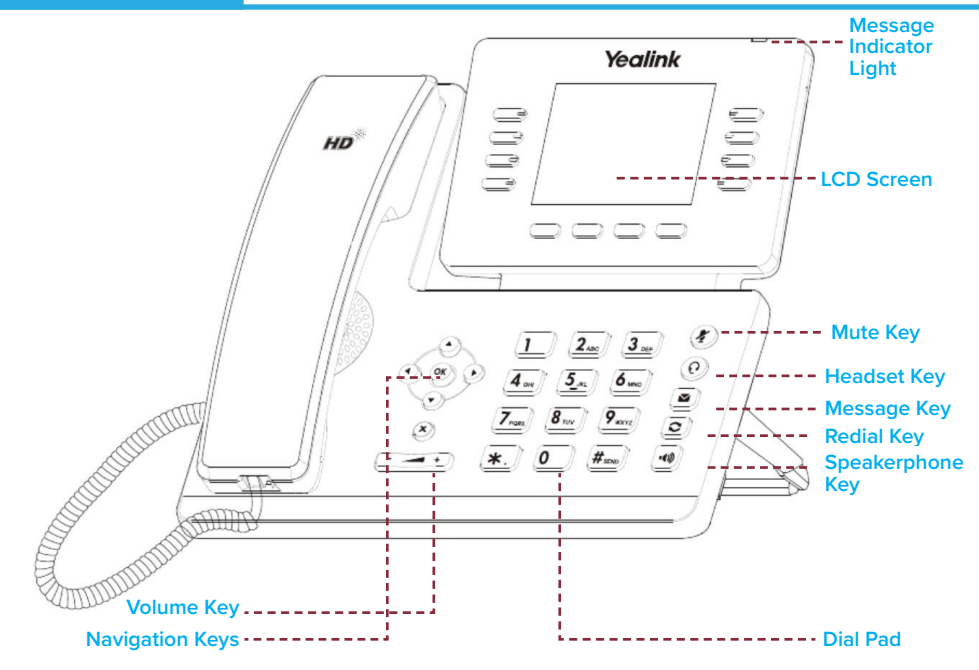

## **How to:**

#### **PLACE A CALL**

#### **Using a handset:**

- 1. Pick up handset.
- 2. Enter number and press the **Send** soft key.

#### **Using a headset:**

- 1. With the headset connected, press  $\mathbb{O}$  to activate headset mode.
- 2. Enter number and press the **Send** soft key.

#### **Using speakerphone:**

- 1. With the handset on-hook, press  $\lbrack \bullet \bullet \rbrack$ .
- 2. Enter number and press the **Send** soft key.

You can alternate between headset, speakerphone and handset by pressing the corresponding key.

#### **ANSWER/END/REJECT A CALL**

#### **Using a handset:**

- 1. Pick up handset / Return handset or press **End Call** soft key.
- 2. Reject call by pressing **Reject** soft key.

**Using a headset:**

1. Press  $\left(\overline{Q}\right)$ .

**Using speakerphone:**

1. Press  $\boxed{\bullet}$ 

## **TRANSFER A CALL**

#### **Blind Transfer - The call is transferred directly without the need to announce the caller:**

- 1. Press the **Tran** soft key during an active call. The call is placed on hold.
- 2. Enter the receiving number you want the call transferred to.
- 3. Press the **Tran** soft key.

#### **Attended Transfer - Allows you to announce the caller prior to releasing the call:**

- 1. Press **Tran** soft key during the active call, the call is then placed on hold.
- 2. Enter the number you want to transfer to and press  $\|\boldsymbol{\mu}_{\text{max}}\|$

When the second party answers, announce the call and then press the **Tran** soft key.

#### **CALL HISTORY**

- 1. Press the **History** soft key when the phone is idle.
- 2. Tap  $\left(\frac{\cdot}{\cdot}\right)$  or  $\left(\frac{\cdot}{\cdot}\right)$  to scroll through the list.
- 3. Select the desired entry for the following:
- Tap **Send** to place a call.
- Tap Delete to delete the entry from the list.
- If you press **Option,** you can also do the following:
- Select Add to Contact to add the entry to the local directory.
- Select Add to Blacklist to add the entry to the blacklist.
- Select **Delete All** to delete all entries from the list.

## **REDIAL A NUMBER**

**To call the last dialled number:**

1. Press  $\left[\bigcirc\right]$  twice when the phone is idle to dial the last dialled number.

**To call a previously dialled number:**

- 1. Press  $\boxed{\odot}$  to enter the Placed Calls list.
- 2. Press  $(\star)$  or  $(\star)$  until you reach the desired entry in the list.
- 3. Press  $\boxed{\bigcirc}$  or the **Send** soft key to place the call.

## **FORWARD A CALL**

#### **To enable call forward:**

- 1. Press the **Menu** soft key when the phone is idle and select **Features** -> **Call Forward.**
- 2. Select the desired forward type: **Always Forward, Busy Forward,** or **No Answer Forward.**
- 3. Enter the destination number you wish to forward calls to.
- 4. For **No Answer Forward,** press  $\left(\cdot\right)$  or  $\left(\cdot\right)$  to select the desired ring time to wait before forwarding from the **After Ring Time** field.
- 5. Press the **Save** soft key to accept the change.